# SOYAL® Wiegand/ **RS-485 Reader**

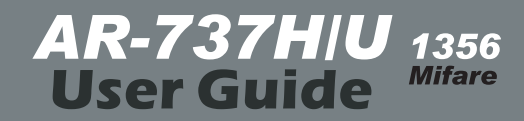

#### *1. AR-737H/U1356 INTODUCTION*

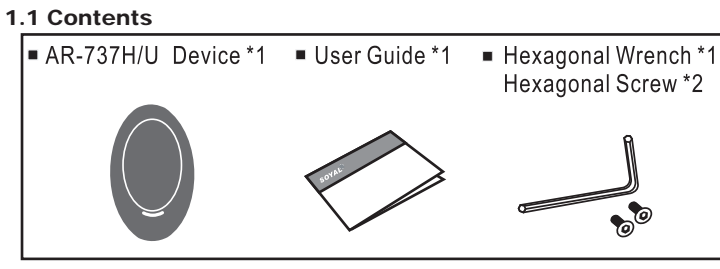

Mifare is the most widely applied contactless smart card technology developed by PHILIPS with ISO standard.

#### 1.3 Function Support

AR-737H/U 1356 adopts PHILIPS high-security proven standard and meets the high performance.(On the mode of 737 platform) Its MIFARE chip equip the read & write function to ensure auxiliary WG reader (AR-737U 1356) or networking reader (AR-737H 1356) .

#### 1.4 Specification

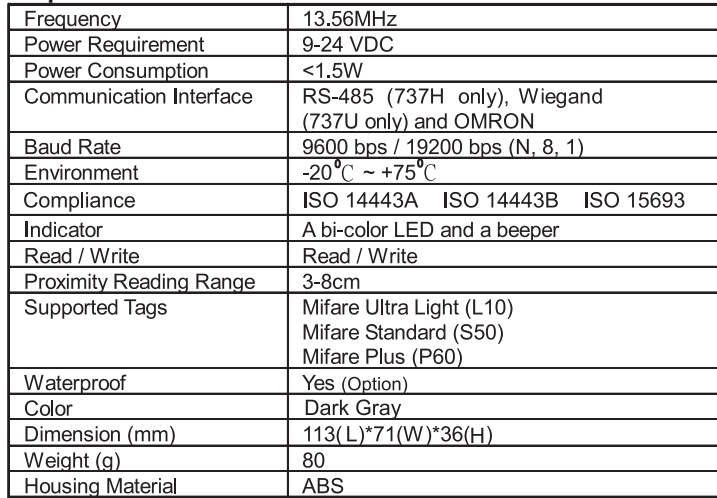

#### 1.5 Difference in Versions

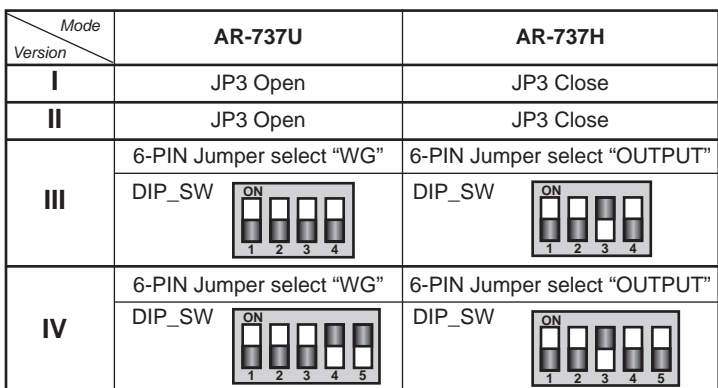

Note: 1.Version IV & afterward could be adjusted to H or U by dip-switch and 6-pin jumper

 2.Version I-III have to be changed by hardware modification. Version I Version || Version III Version IV **FOOD Auguo**  $DP\_SW$  |  $DIP$  sw 圓 ∎Jumper <del>∎</del>Jumper

#### 1.6 Wiegand Format Setting

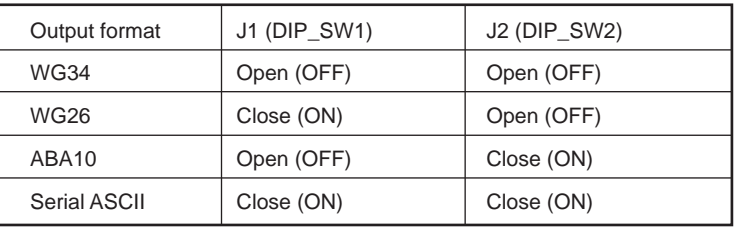

# **2. PIN DEFINE**

#### 2.1 Wiring of AR-737H/U (Version I )

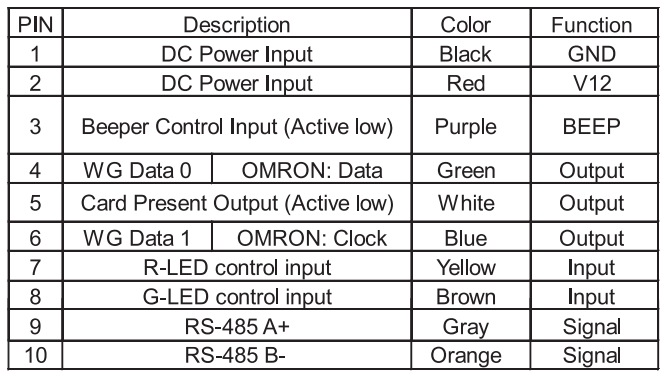

#### 2.1 Wiring of AR-737H/U (Version II & afterward)

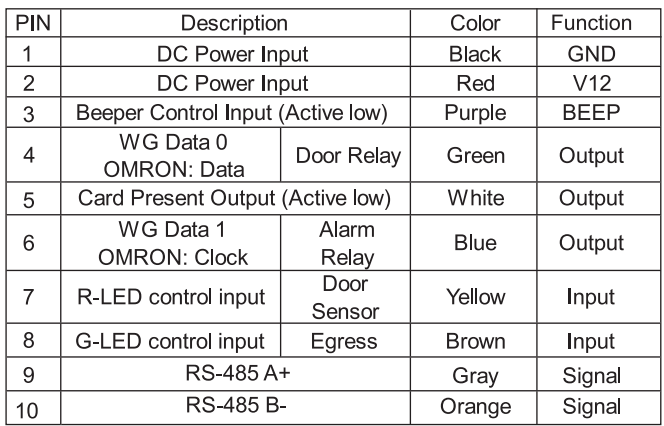

#### 2.3 Adding for Version III & afterward

The version III adds a 6-pin jumper for door&alarm relay driver and WG switching. Its setting should follow the rule below:

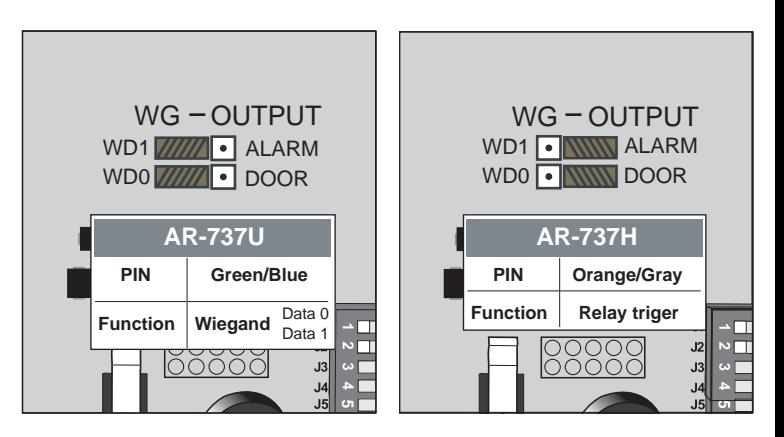

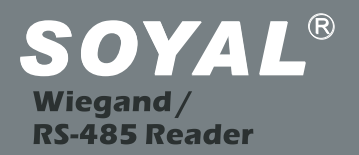

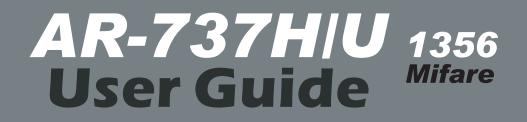

#### **v080813**

#### *3. INSTALLATION DIAGRAM*

#### 3.1.1 AR-737H1356 connection to PC

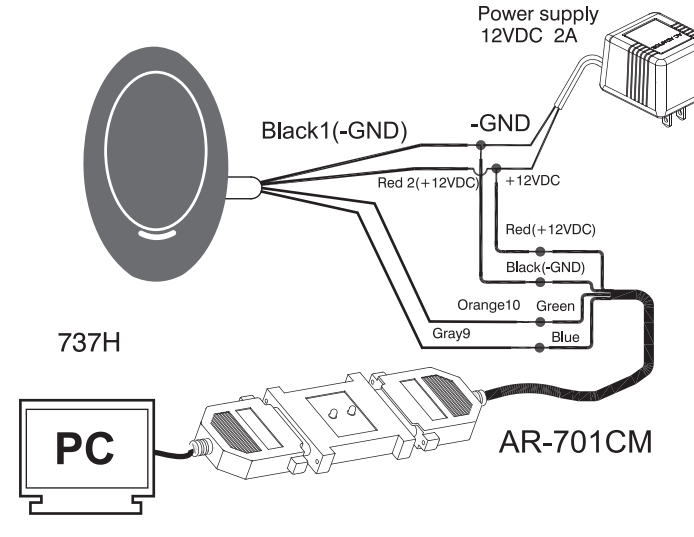

#### 3.1.2 Software setting from Soyal device tools

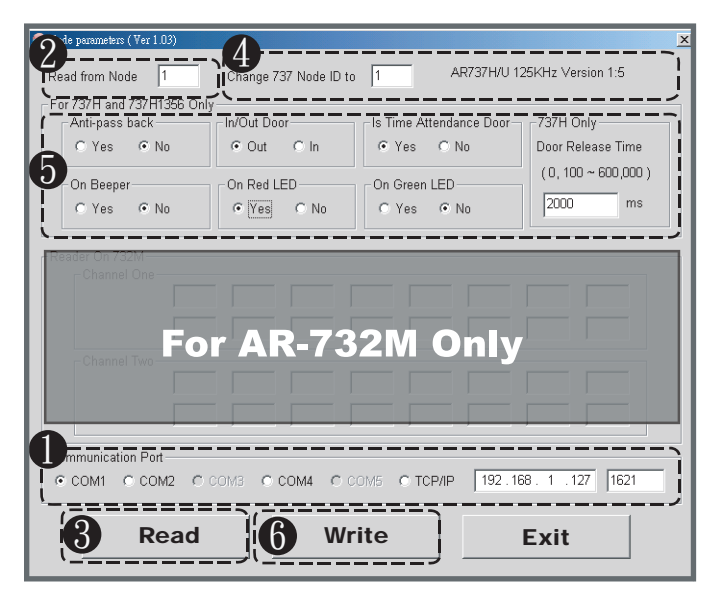

- **D** Select communication port.
- **2** Enter the target AR-737H's Node ID (To ignore Node ID, enter 255)
- **3** Click "Read" to upload parameters from device to
- Node737 application.
- **4** The screen will show current device parameter and its version, and then key-in the Node ID you want to change.
- **D** Enable or disable the functions of AR-737H.
- **6** Click "write" to download new setting to device.

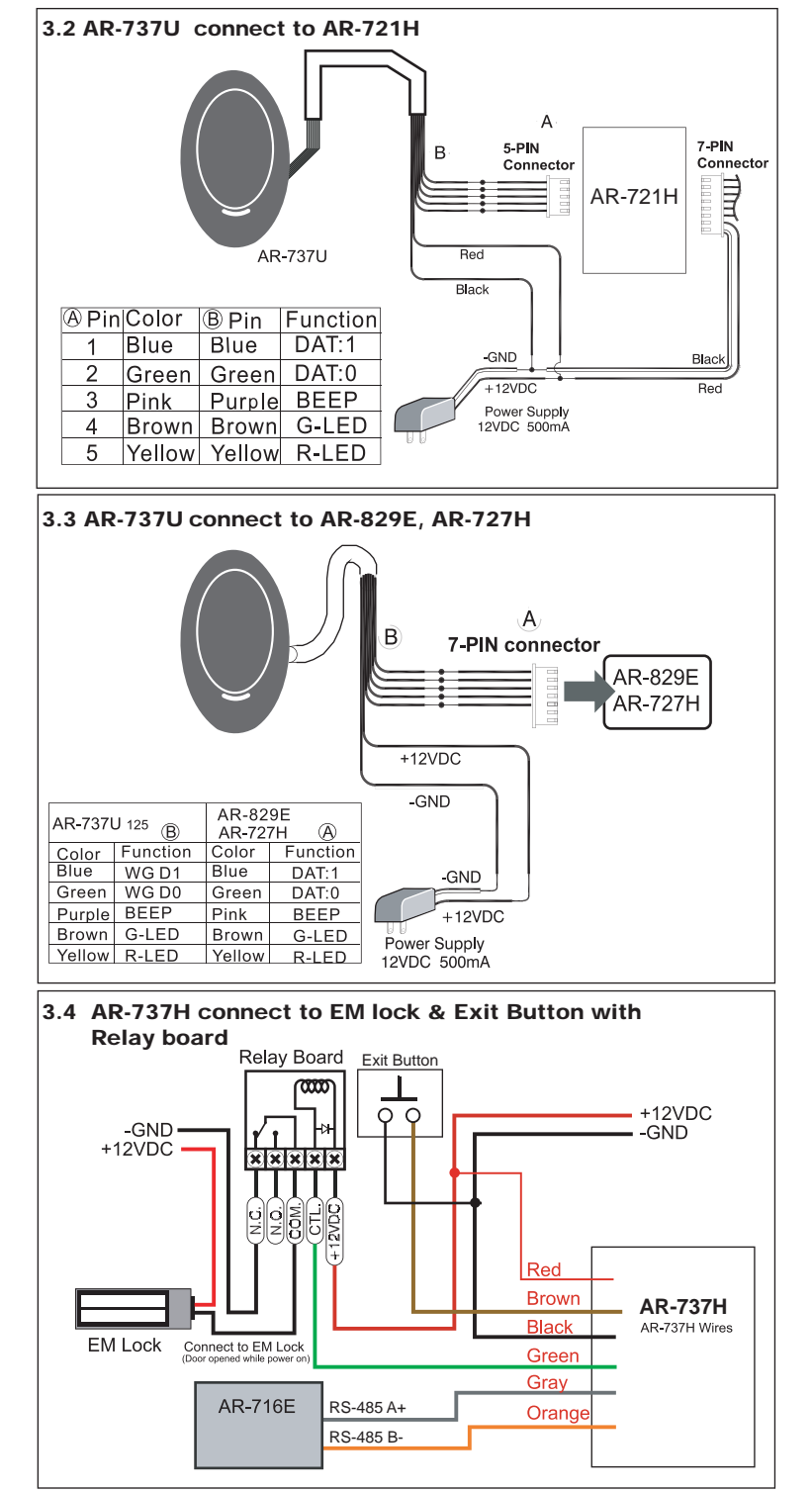

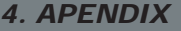

Be sure to record the user number, the user name, the card ID number (card code)and the user code. It's import to keep this information in a secure place. A block user log form has been included for purpose. Do not write on this form; the form is as a photocopy master.

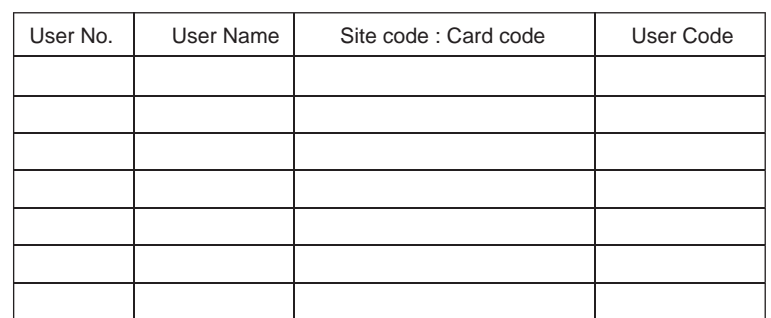

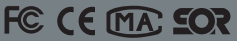

# SOYAL® Wiegand / RS-485 Reader

# AR-737H/U125

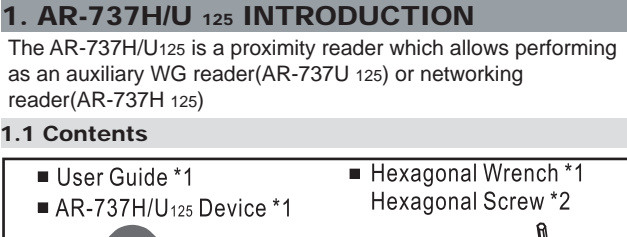

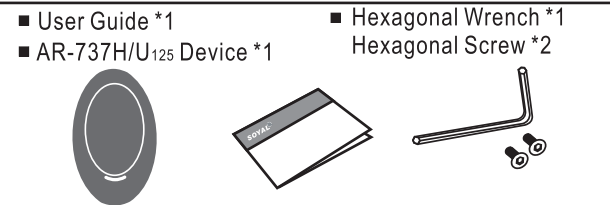

#### 1.2 Specification

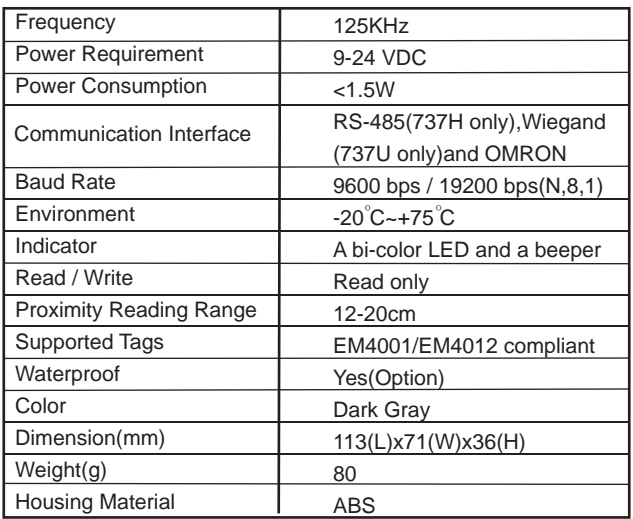

#### 1.3 Difference in Versions

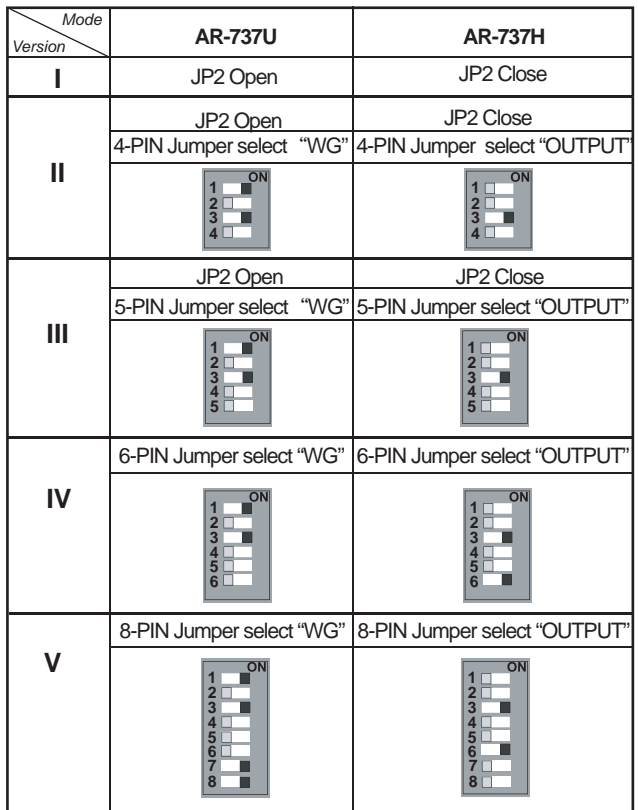

### **Warranty**

SOYAL warrants that the product(s)shall be free from manufacturing defects in materials and workmanship for a period of fifteen(15) months from the date of delivery provided that the product was properly installed and used.

Note: Do not tear a paster that  $\begin{bmatrix} AB-737HXXXXX & \text{on} \\ 0506-123456 \end{bmatrix}$  on the PCB board, because it is SOYAL warranty.

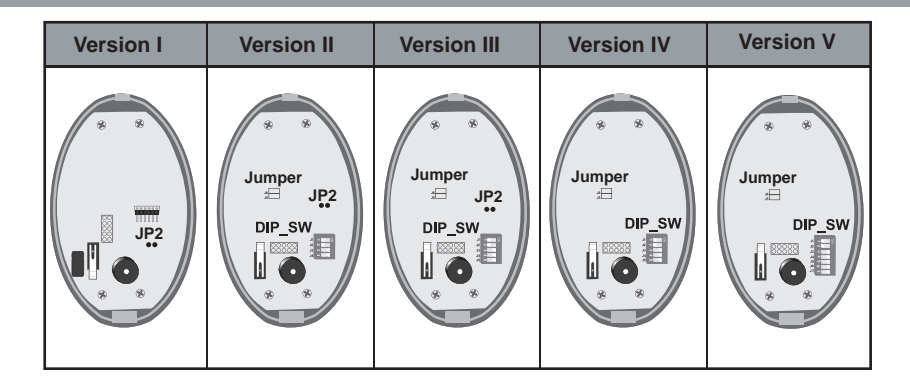

# **1.4 Mode Setting**

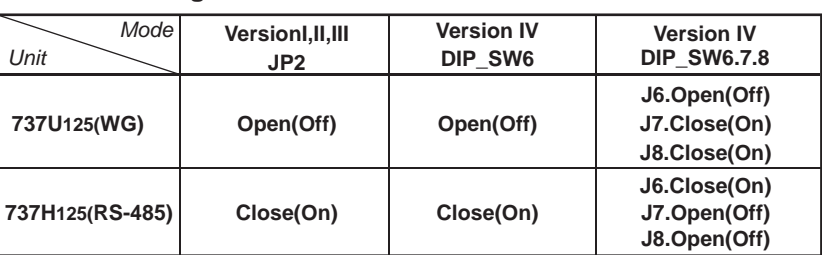

### **1.5 Wiegand Format Setting**

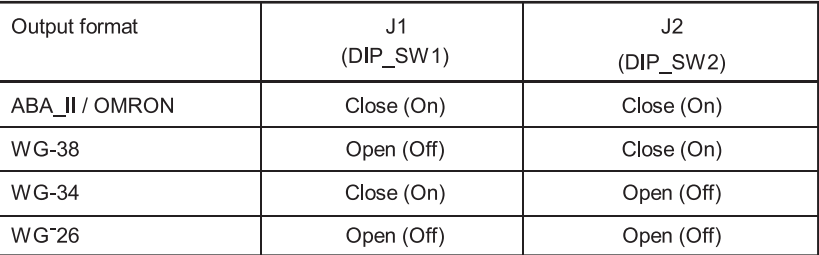

# **1.6 Indicator Displaying Way While Card Flashin**

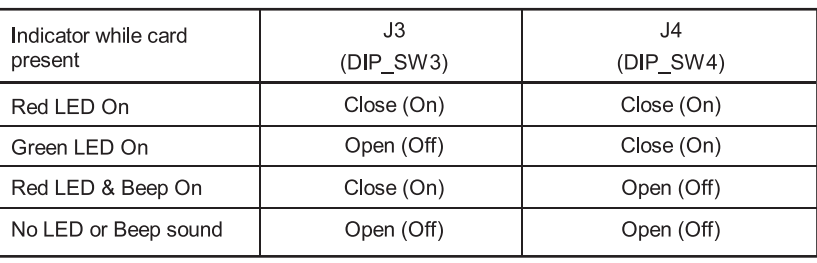

# **1.7 Adding for Version II & III & IV**

The version ll , lll & IV add a 6-pin jumper for wiegand signal or relay output selection. Its setting should follow the rules as below:

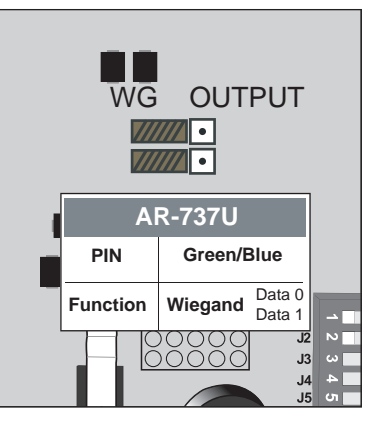

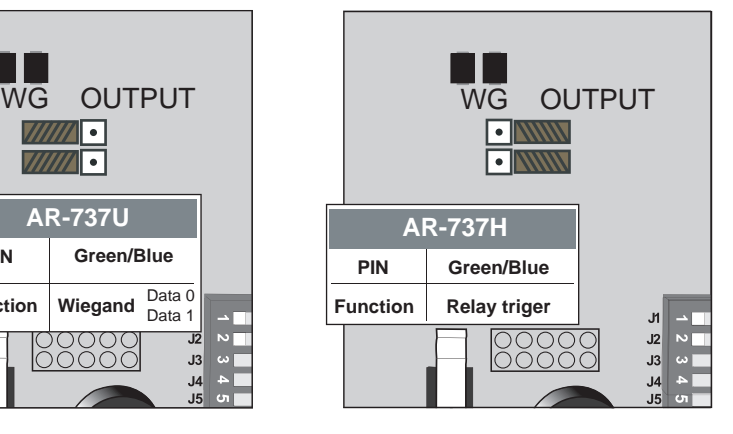

**Please visit WWW.SOYAL.COM to download the Soyal software, Manual, Catalog & User guide**

#### *PIN DEFINE*

### 2.1 Wiring of AR-737H/U 125 (Version I)

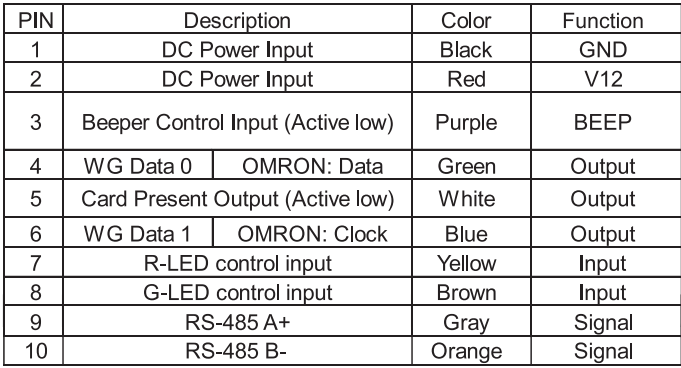

#### *3. INSTALLATION DIAGRAM*

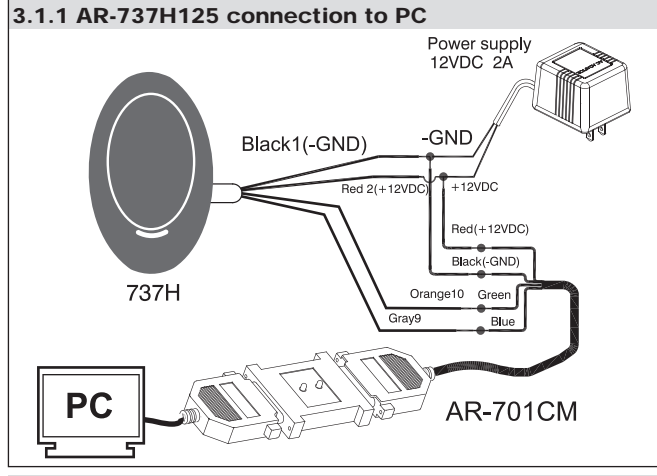

#### 3.1.2 Software setting from Soyal device tools

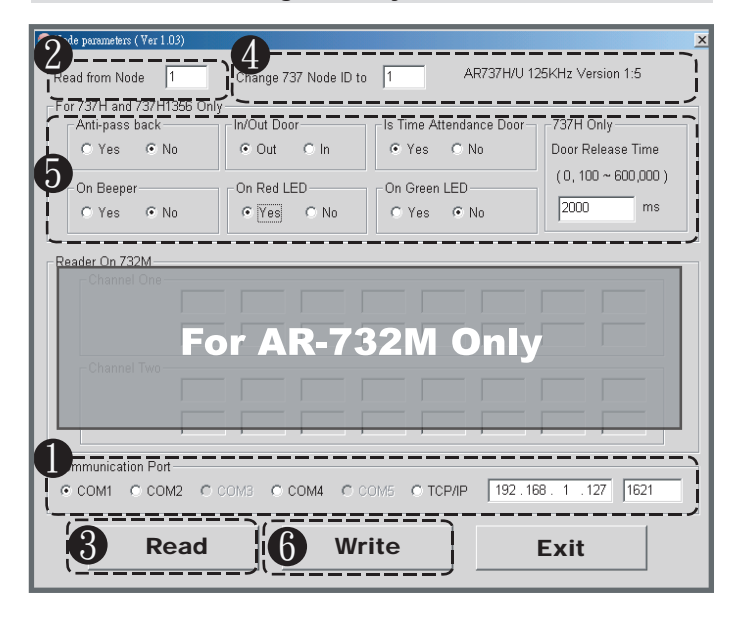

- Select communication port.
- **2** Enter the target AR-737H's Node ID (To ignore Node ID, enter 255)
- **3** Click "Read" to upload parameters from device to Node737 application.
- **The screen will show current device parameter and its version,** and then key-in the Node ID you want to change.
- **D** Enable or disable the functions of AR-737H.
- **6** Click "write" to download new setting to device.

# *PIN DEFINE* 2.2 Wiring of AR-737H/U 125 (Version II& III & IV)

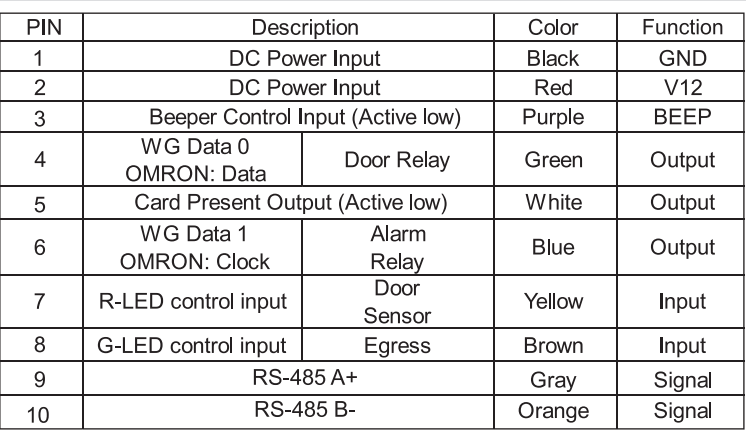

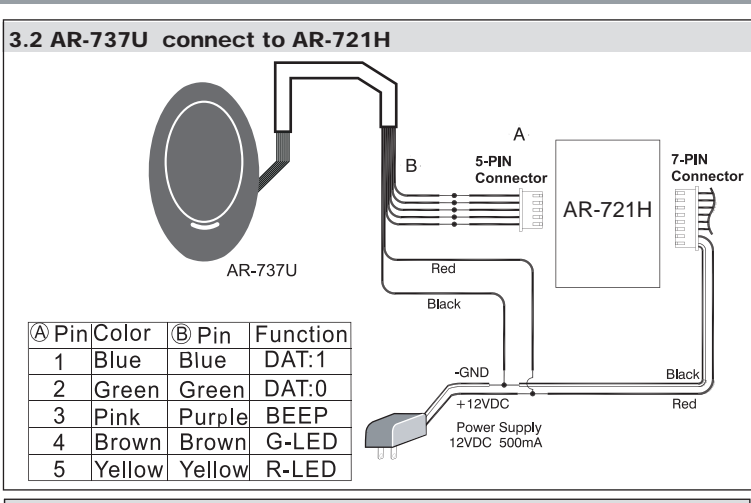

#### 3.3 AR-737U connect to AR-829E, AR-727H

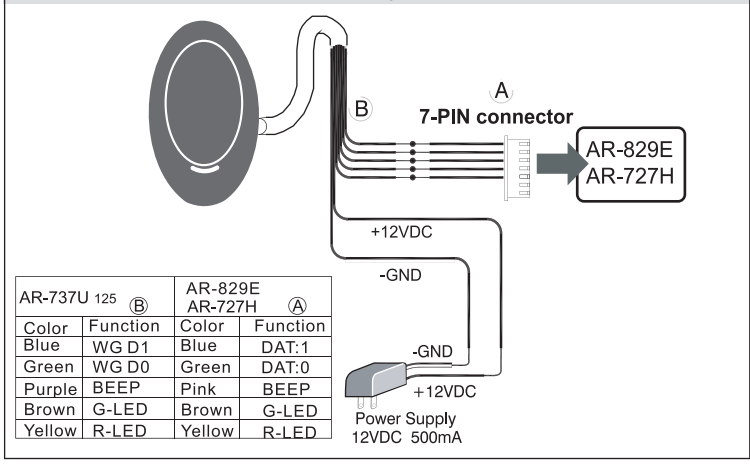

# 3.4 AR-737H connect to EM lock & Exit Button with Relay board

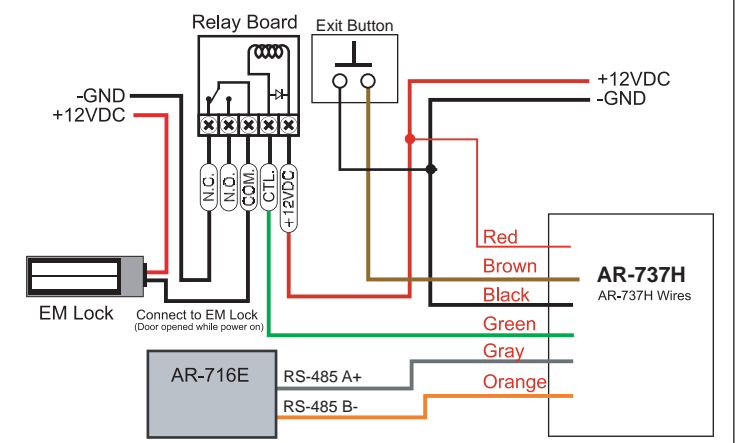